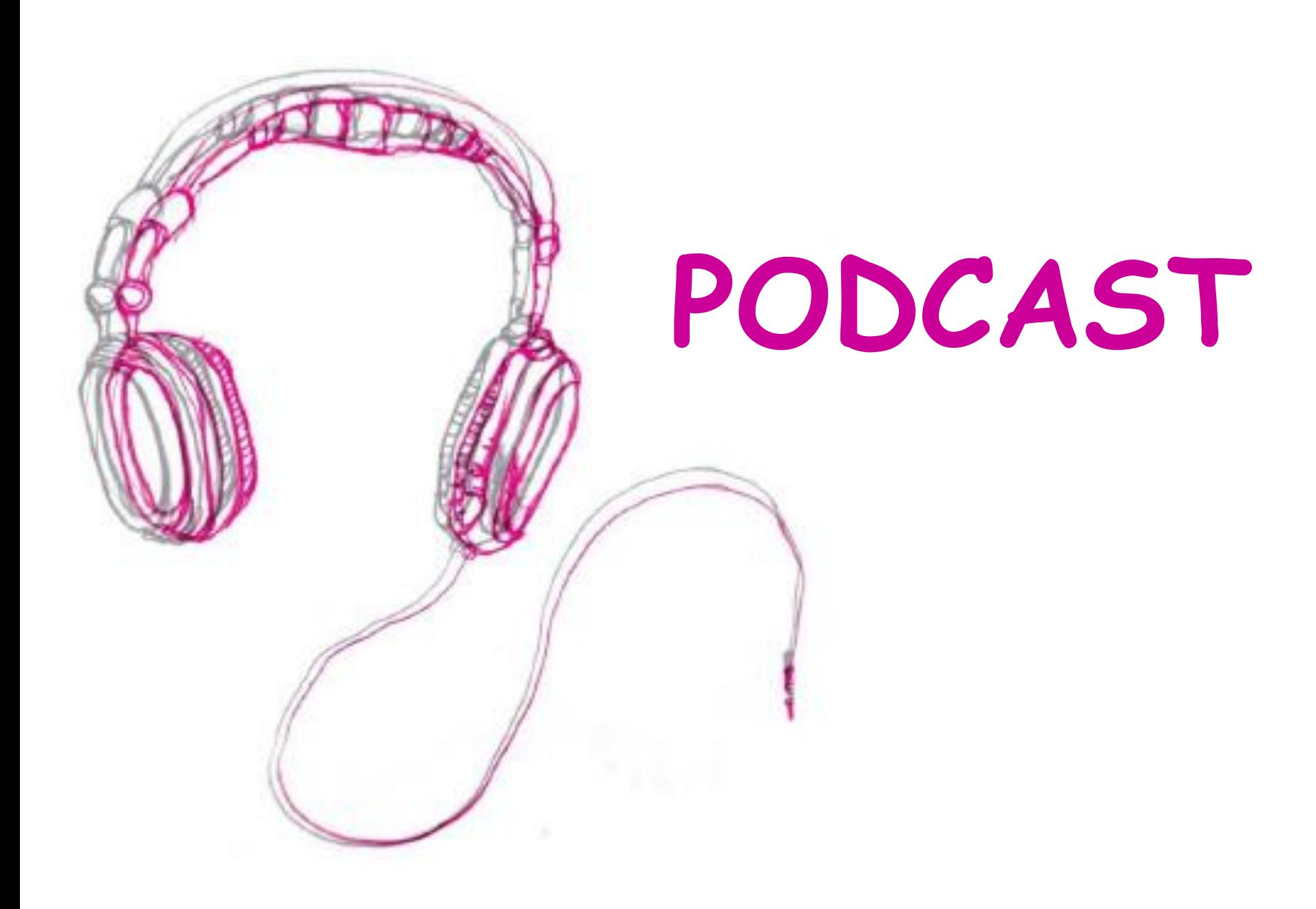

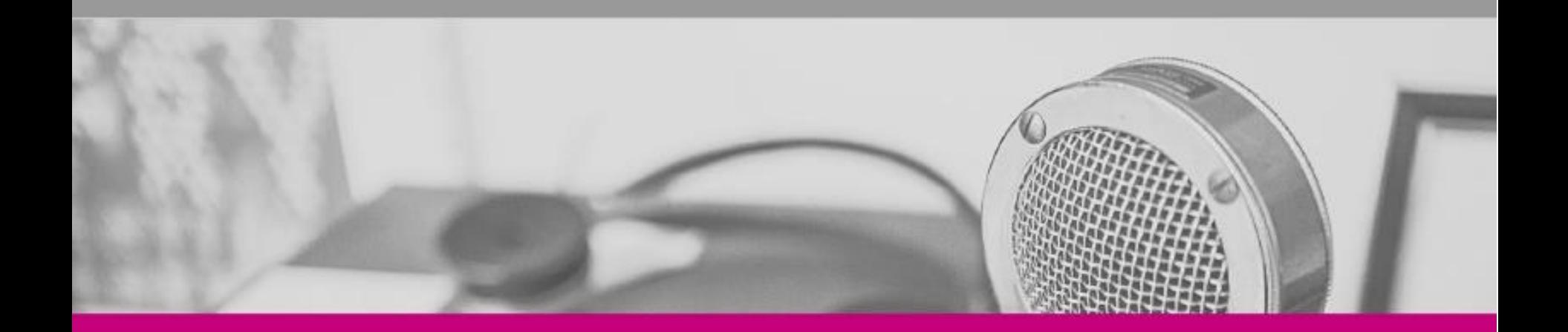

# **Introduction to podcasting**

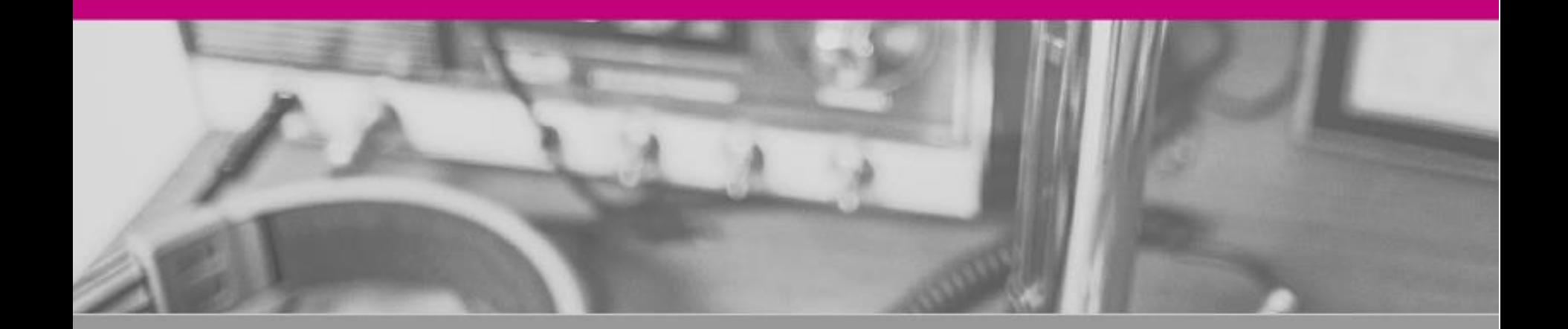

### **What is a podcast?**

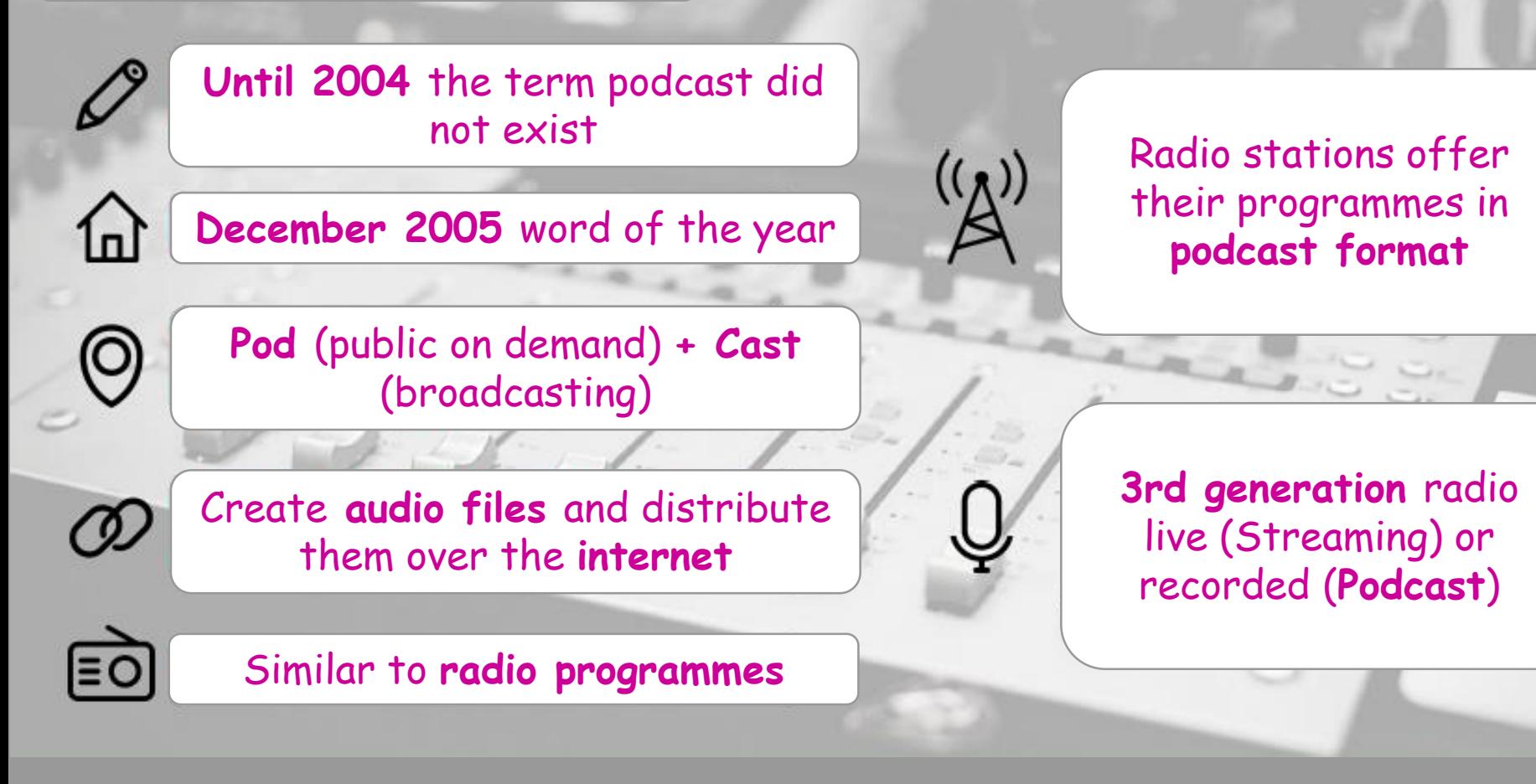

## **AUDIO PODCAST**

- ❑ An audio podcast is similar to a programme on the radio, but it is not broadcast live.
- ❑ The audio podcast is recorded and edited digitally.
- ❑ It is an audio file that can broadcast content in a simple and open way, through platforms that allow listening, downloading and subscription.
- ❑ The creation process allows you to review, modify, adapt and repeat as many times as necessary until the optimal objective is achieved.

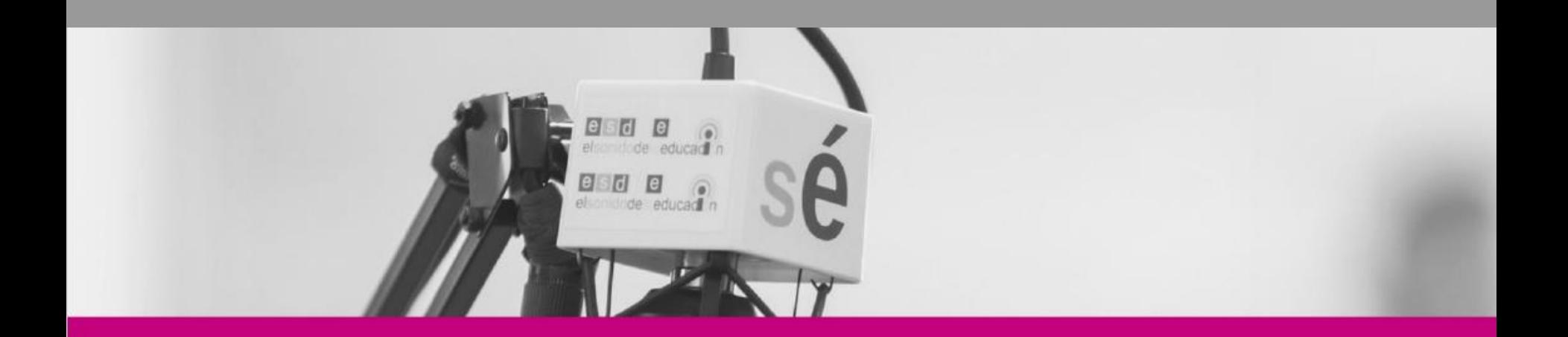

# **How to create a podcast**

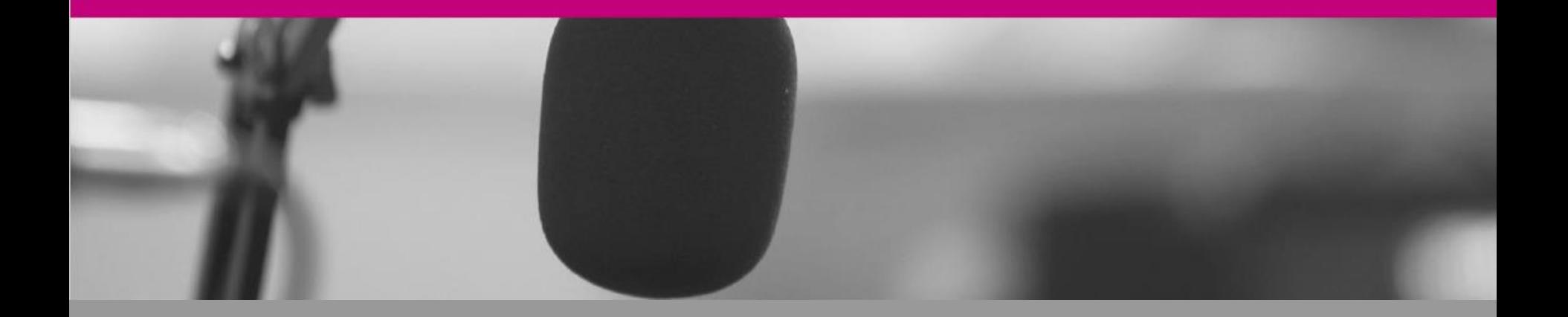

# **HOW TO CREATE A PODCAST**

❑ To create a podcast, we will use the expressive concept of radio language that is organized through:

❑ oral and sound expression

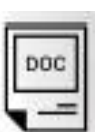

❑ concept of script and their types: literary, technical and literary-technical

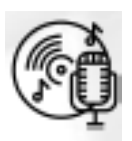

❑ and radio genres such as report, chronicle, news, interview, talk show, debate, etc.

## **PODCAST PRODUCTION**

❑ To produce an audio task or a podcast we propose 3 stages:

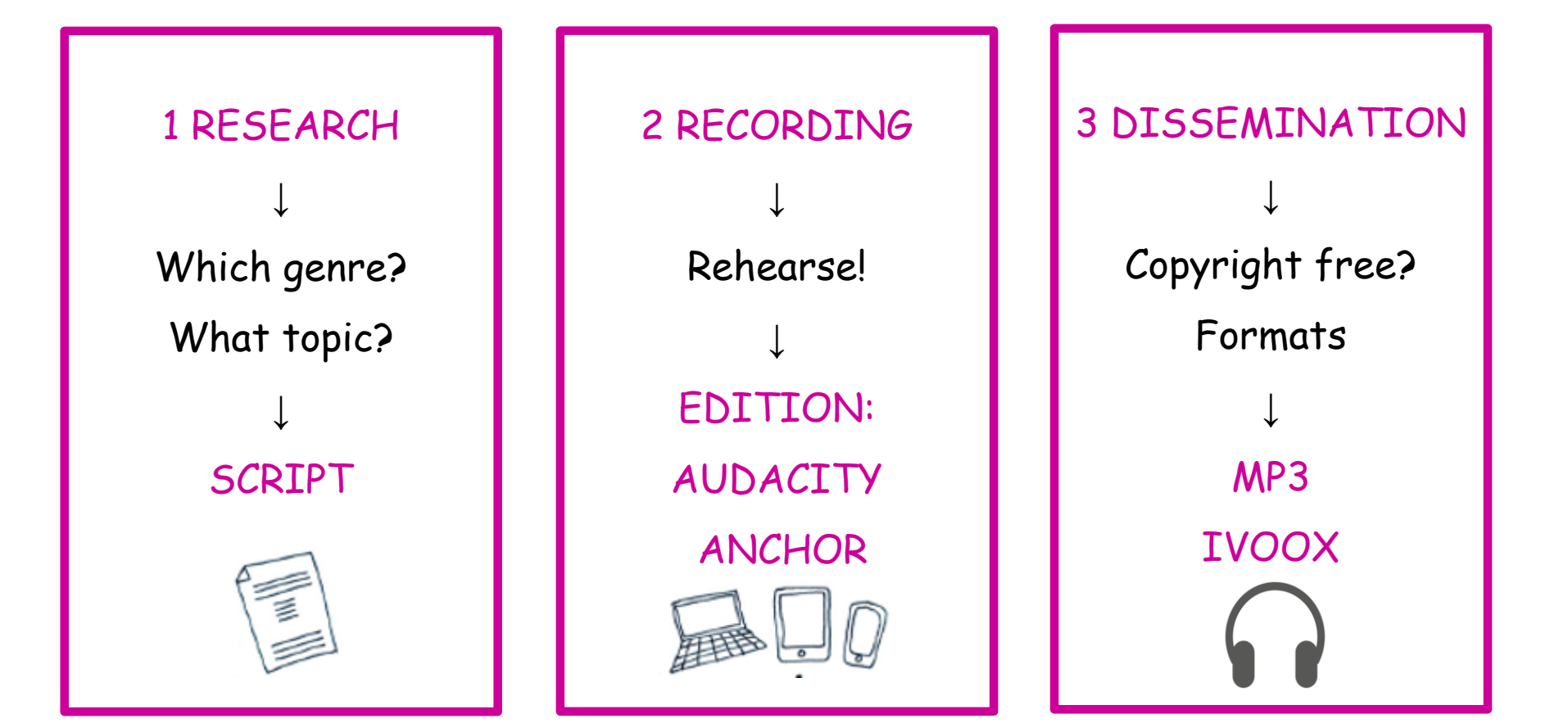

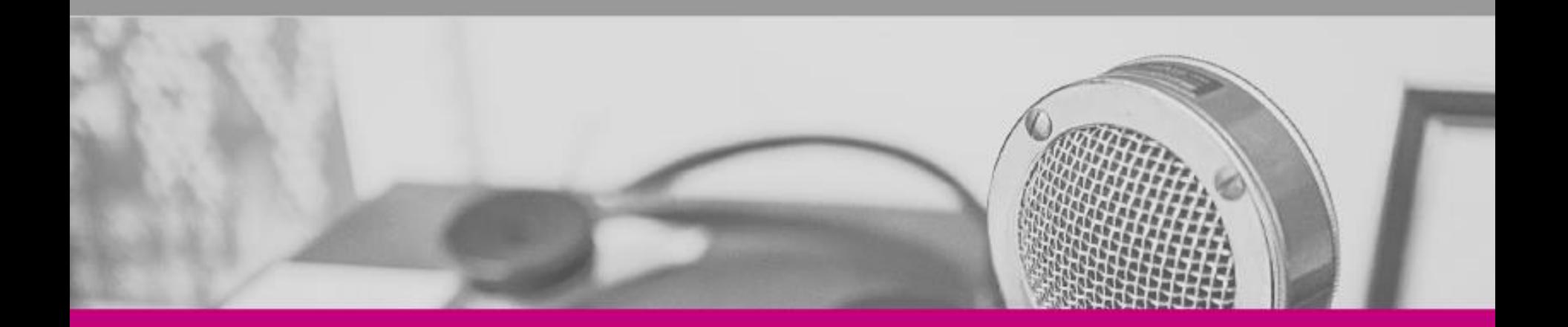

# **Responsability**

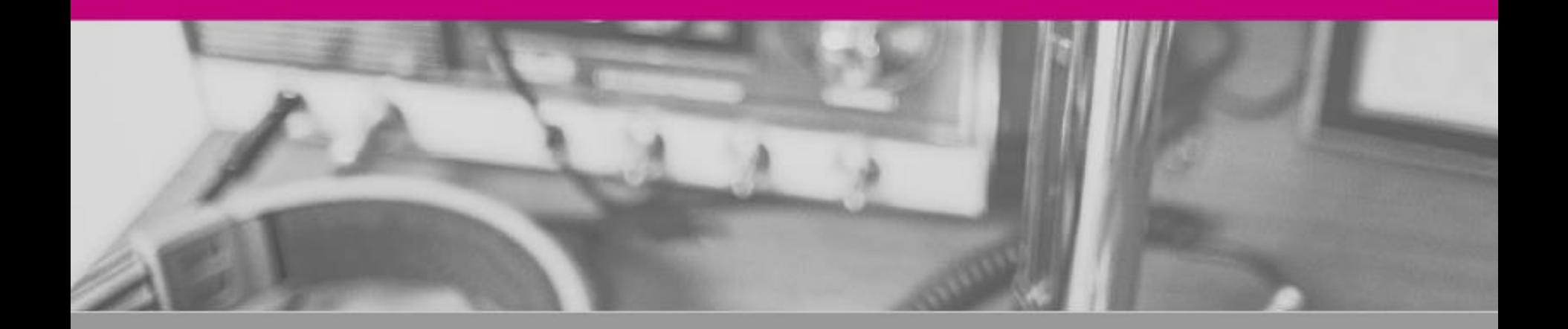

# **RESPECT COPYRIGHT**

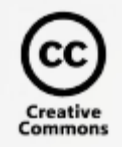

❑ Use resources with free, public domain or Creative Commons licenses that allow us to use, modify or adapt them.

❑ For example, Jamendo y Freesound

❑ We also must consider the General Data Protection Regulation in Europe.

**MUSICAMBMUSIC** 

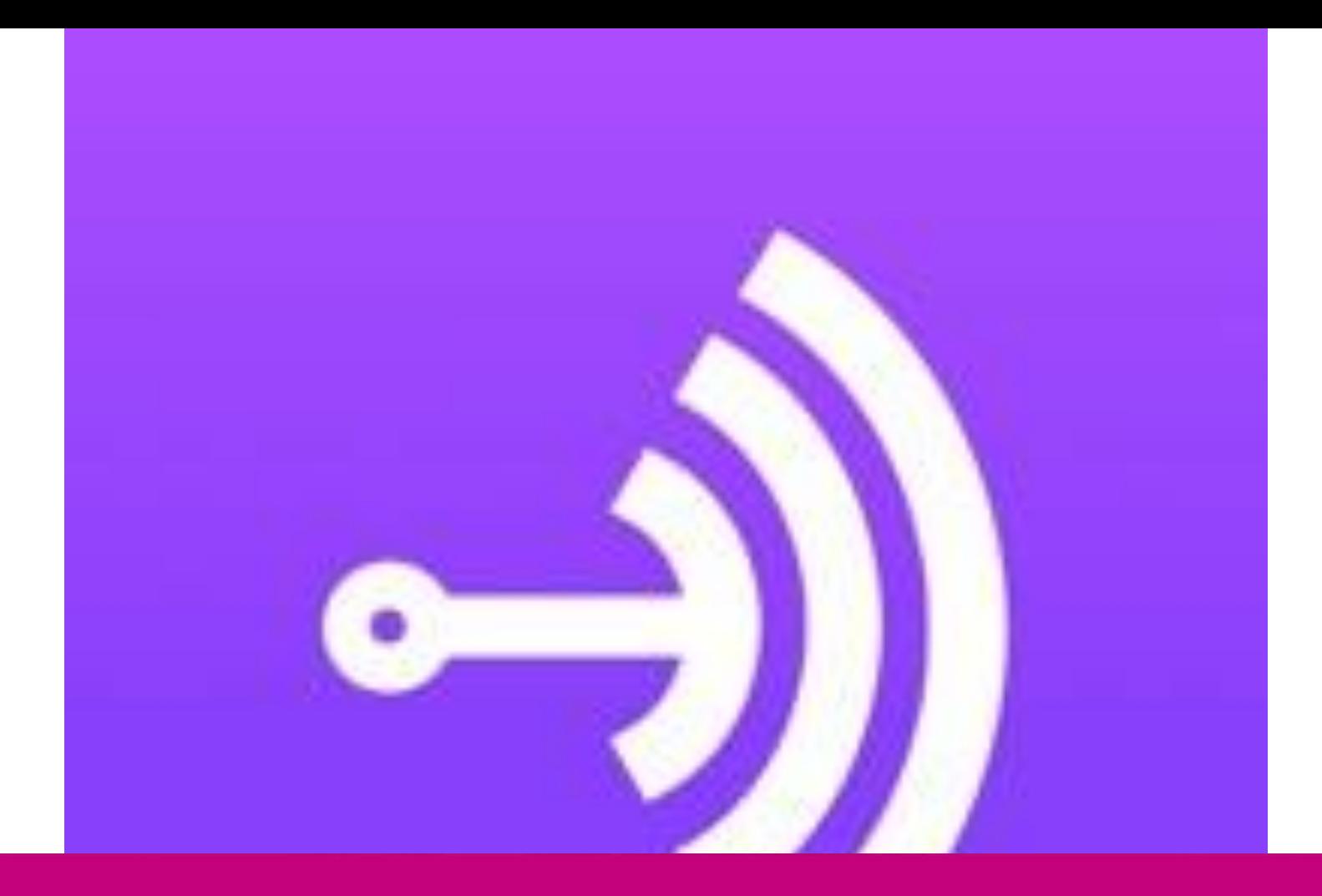

# **ANCHOR**

### **ANCHOR: CREATE YOUR PODCAST FROM YOUR MOBILE**

#### ❑ Anchor videotutorial

<https://www.youtube.com/watch?v=-FF2-bk9ZxU>

❑ Download the application from Play store on your mobile

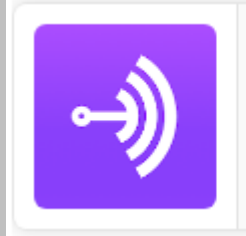

Anchor - Aplicación para crear podcasts Developer: Spotify Ltd.

\*\*\*\*\*

❑ Create your first podcast

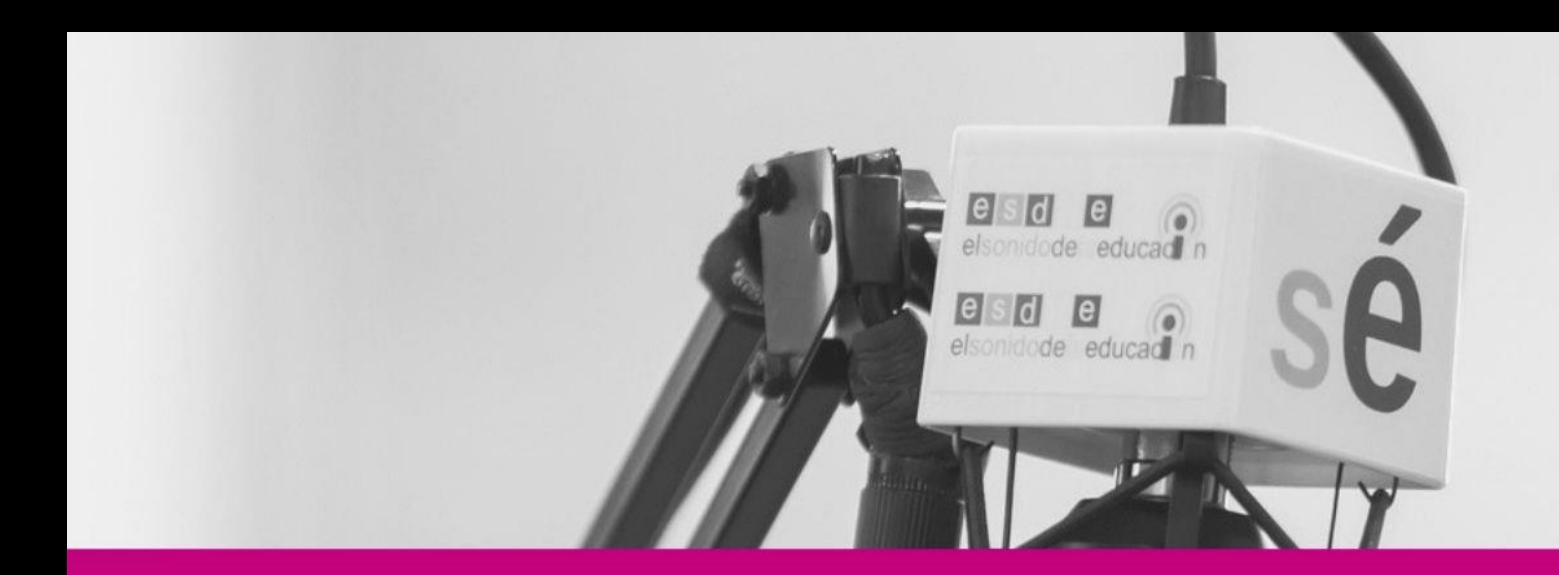

# **TASK 1 PODCAST PRESENTATION - ANCHOR**

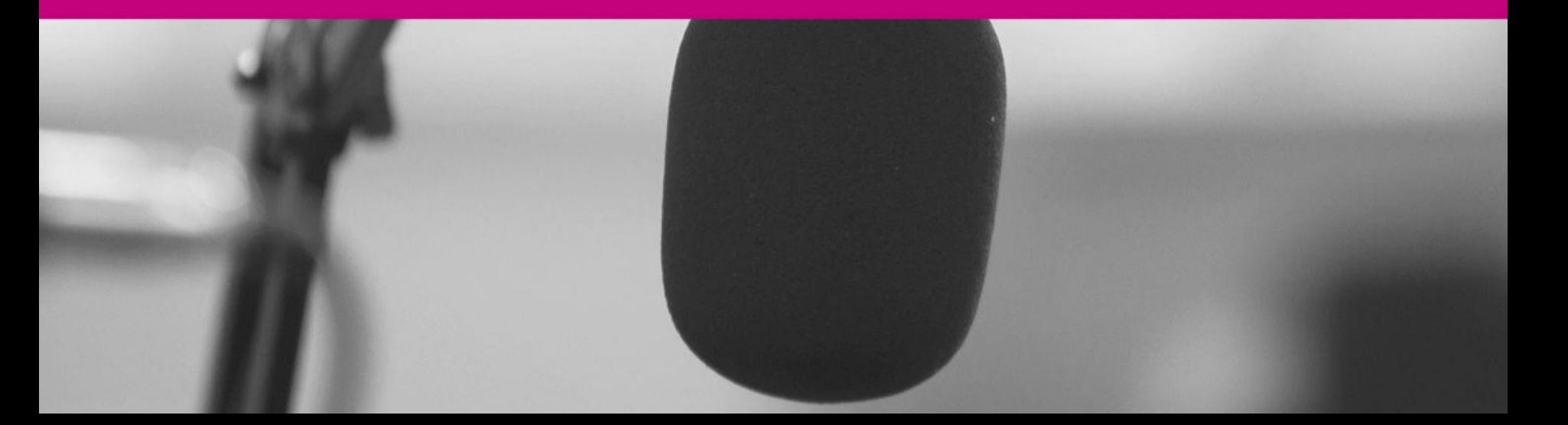

# **TASK 1: PRESENTATION OF YOUR PODCAST PROJECT WITH ANCHOR**

- ❑ Present the topic of your Podcast project:
	- ❑ Social networks
	- ❑ Fake news
- ❑ And explain the type of radio genre you will use:
	- ❑ Magazine
	- ❑ Outside broadcast
	- ❑ News
	- ❑ Interview
	- ❑ Talk show
	- ❑ Debate
	- ❑ Audio-story
	- ❑ Advertising spot ...

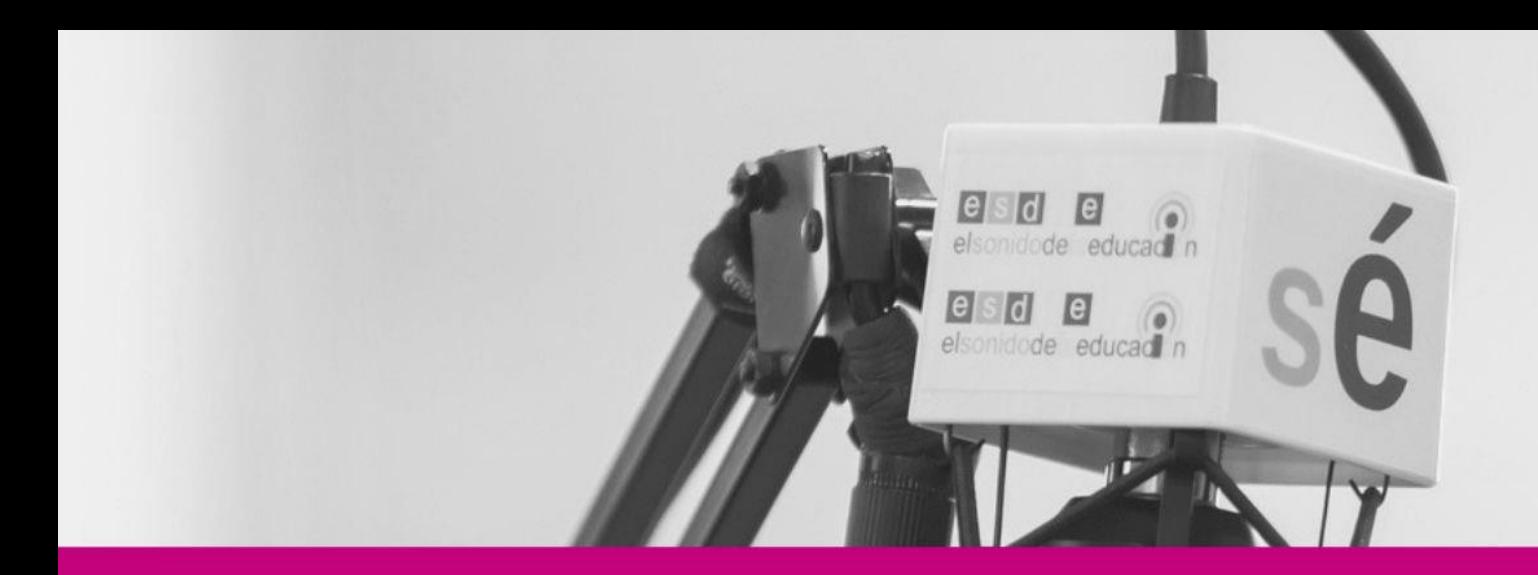

# **TASK 2 AVATAR-PROJECT-VOKI**

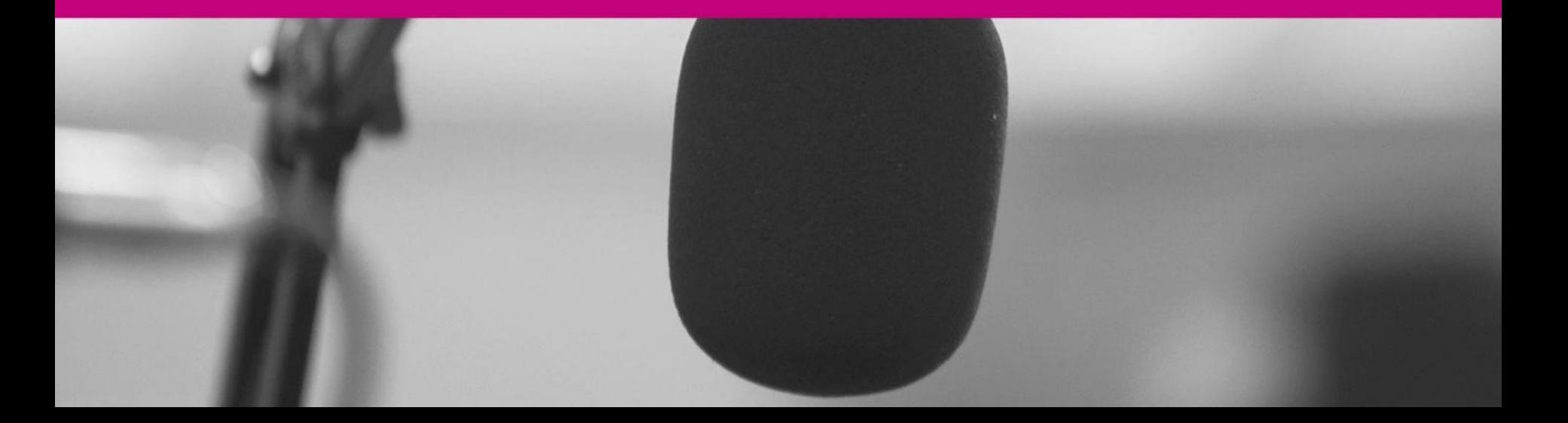

### **TASK 2: CREATE AN AVATAR WITH VOKI**

- ❑ VOKI is a free application that allows you to create a virtual character, an avatar that moves and speaks the text you enter
- ❑ Create your "Voki":

<https://l-www.voki.com/>

- ❑ You can make a maximum recording of 60s.
- ❑ Select and customize a character to reproduce a text related to the topic of your podcast project.

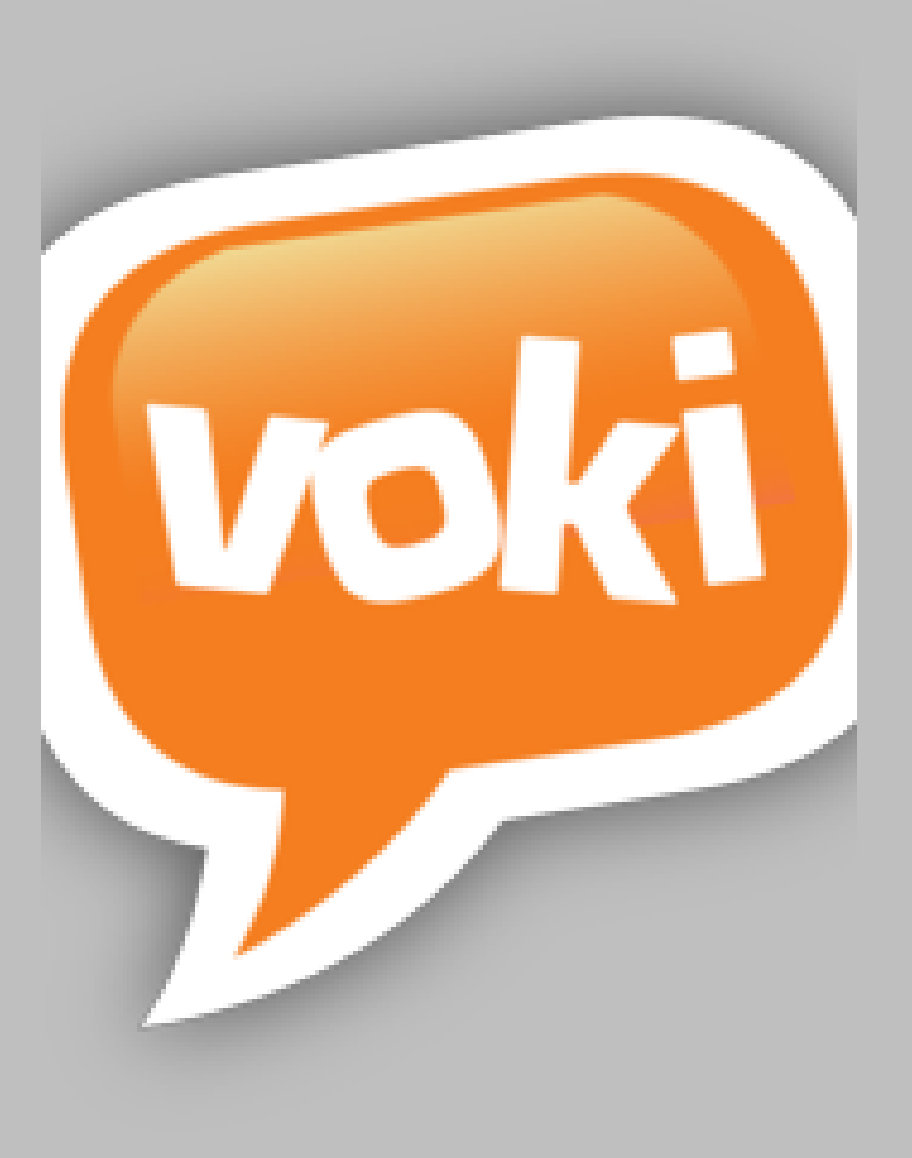

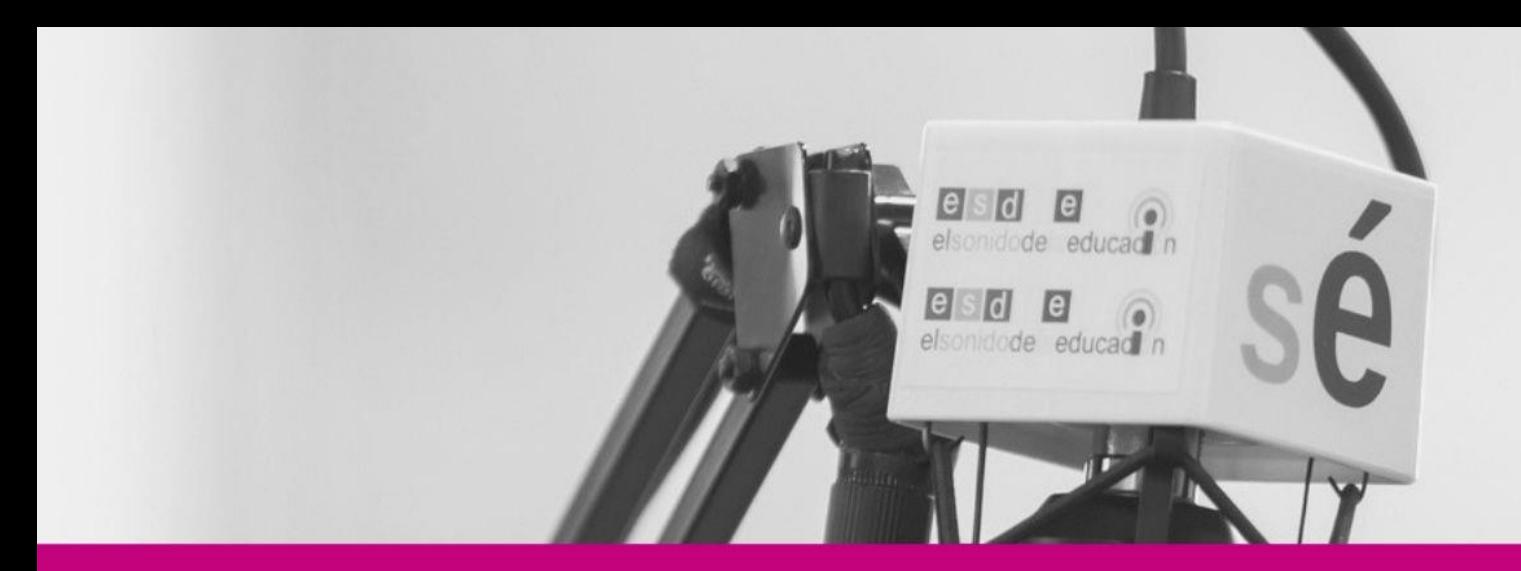

# **TASK 3 PODCAST-PROJECT-AUDACITY**

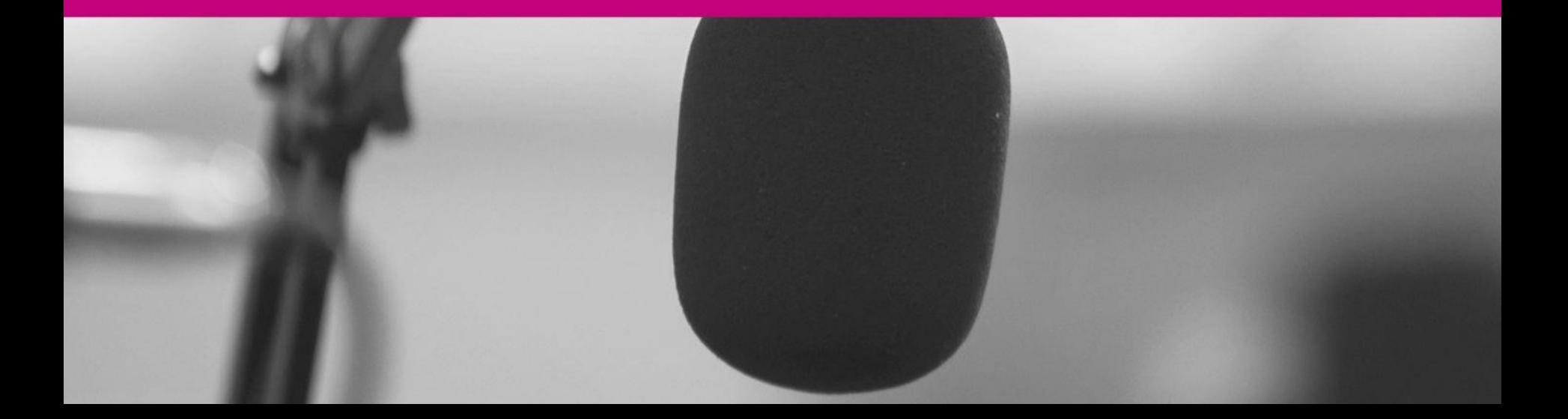

#### ❑ Topic:

- ❑ Social networks
- ❑ Fake news
- ❑ Some research
- ❑ Select a type of radio genre
- ❑ Your podcast must have several voice-overs with musical accompaniment. You can use "Vokis".
- ❑ Write the script with texts, times, interventions, music / sound effects, etc. It should last between 4 and 8 minutes.
- ❑ Use licensed music and effects.
- ❑ You can use Voki, Anchor and Audacity.
- ❑ The result must be in MP3 format.

### **TOPIC**

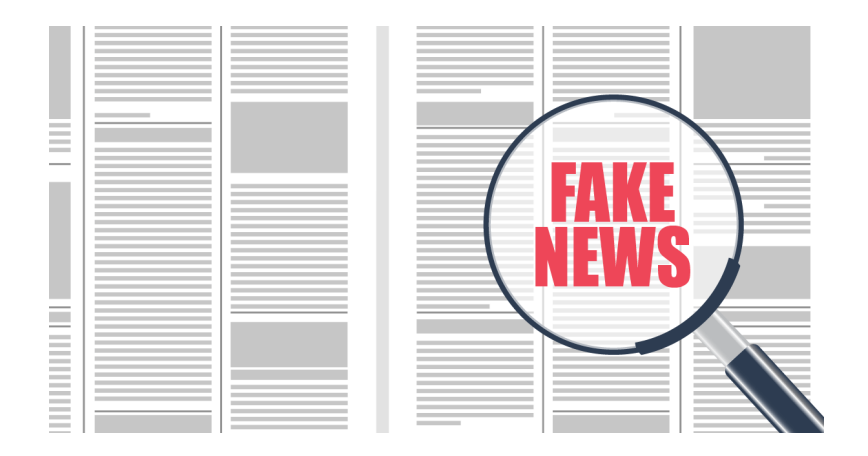

#### FAKE NEWS SOCIAL NETWORKS

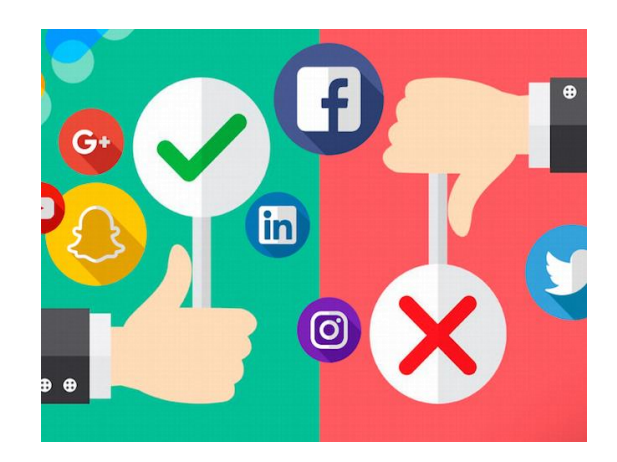

# **TYPE OF RADIO GENRE TASK 3: PODCAST PROJECT**

#### OUTSIDE BROADCAST MONOGRAPH / DOCUMENTARY TALK SHOW

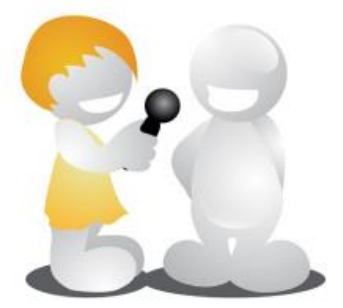

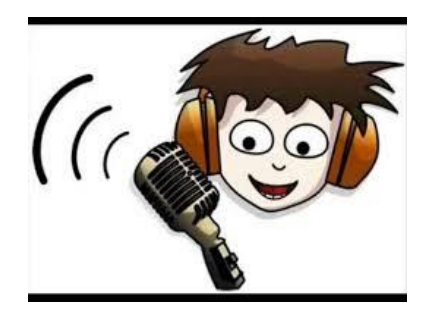

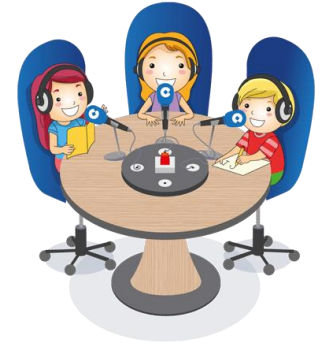

NEWS AUDIO-STORY ADVERTISING SPOT INTERVIEW

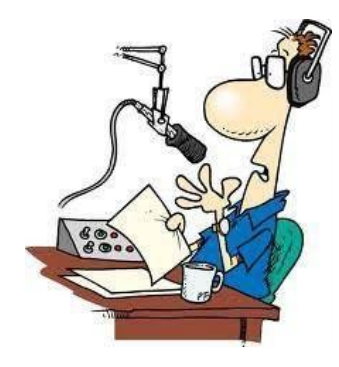

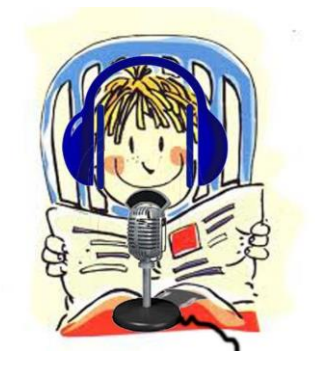

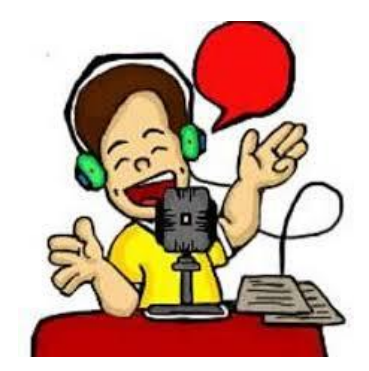

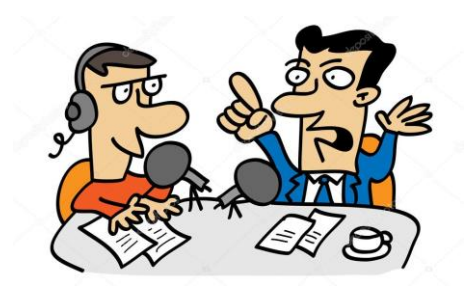

Which one best suits your topic?

### **SCRIPT**

❑ Write the script with texts, times, interventions, music / sound effects, etc.

 $\Box$  Use a table like this:

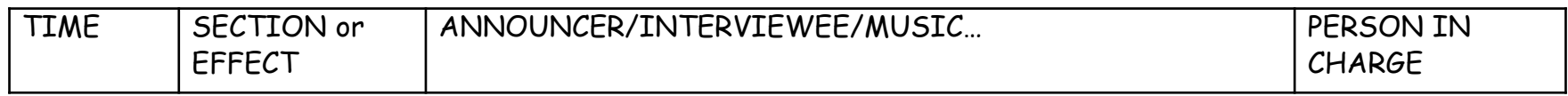

❑ What should appear in the script?

All the elements that take part in your podcast ordered with approximate times

# **MUSIC AND EFFECTS**

- ❑ A fundamental part of a podcast to emphasize the message of the speech.
- ❑ The most representative are:
	- ❑ Tuning
	- ❑ Background music
	- ❑ Sound effects
- ❑ Platforms for resources: Jamendo, Soundsnap, Freeaudiolibrary, YouTube

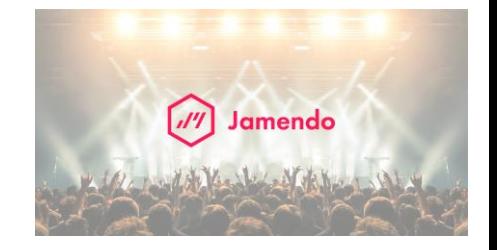

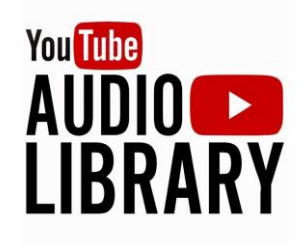

lil soundsnap

**FREE AUDIO LIBRARY** 

# **FINAL PODCAST WITH AUDACITY**

- ❑ Use Audacity application to edit your podcast.
- ❑ It is free, open source, cross-platform audio software.
- ❑ <https://www.audacityteam.org/>

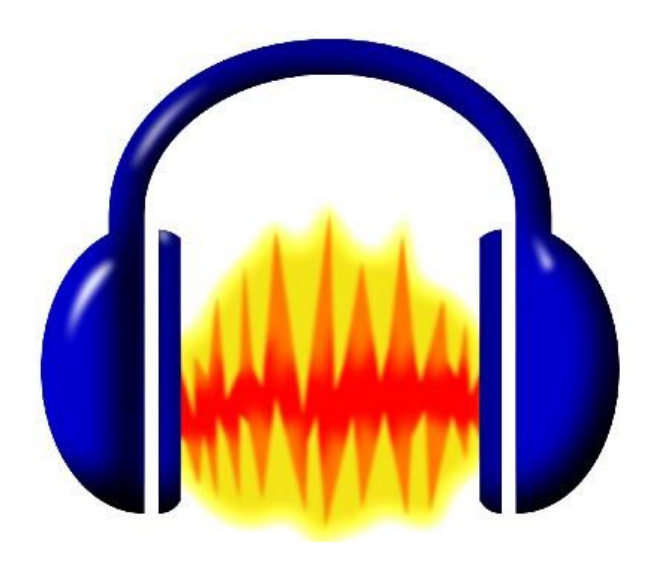

# **TASK 3: PODCAST PROJECT DISSEMINATION OF THE PODCAST IN IVOOX**

❑ Upload your Podcast to the IVOOX platform: <https://www.ivoox.com/en/>

❑ Get your episode URL

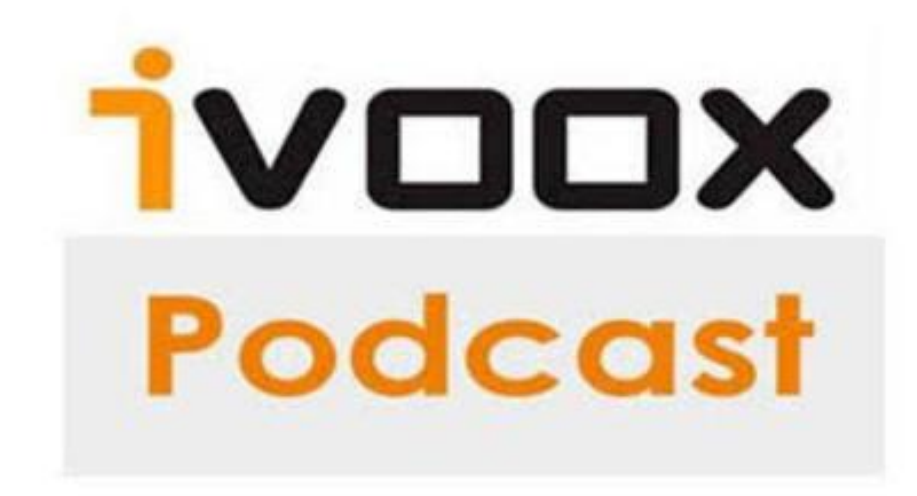

# **DISSEMINATION OF THE PODCAST THROUGH QR CODE TASK 3: PODCAST PROJECT**

Get the QR code of your Podcast: https://www.unitag.io/es/grcode

- with the URL of your Drive
- ❑ or with the URL of your episode in IVOOX

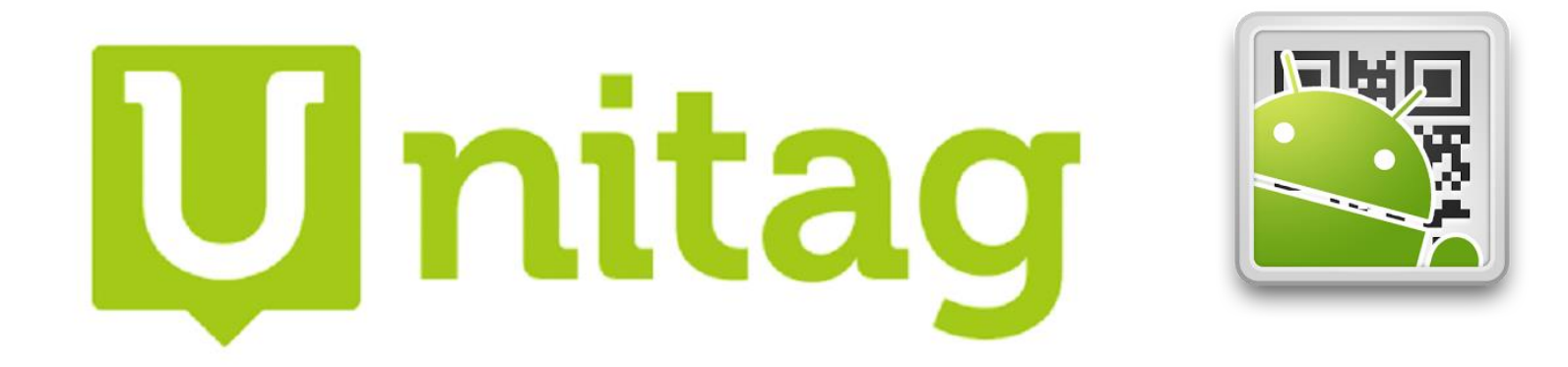